# **Suite de la dernière séance sur Home I/O**

I/ Ce week-end toute la famille part voir des amis de vendredi soir à dimanche soir, **comment gérer leur absence pendant ces 2 jours ?** 

## **Étape 1 : Gérer la sécurité intrusion de la pièce E.**

1/ Mettre en mode bleu les détecteurs d'ouverture de porte et de mouvement ainsi que la sirène de la pièce E. Mettre en mode bleu la sirène extérieure se trouvant sur un mur proche de la porte du garage :

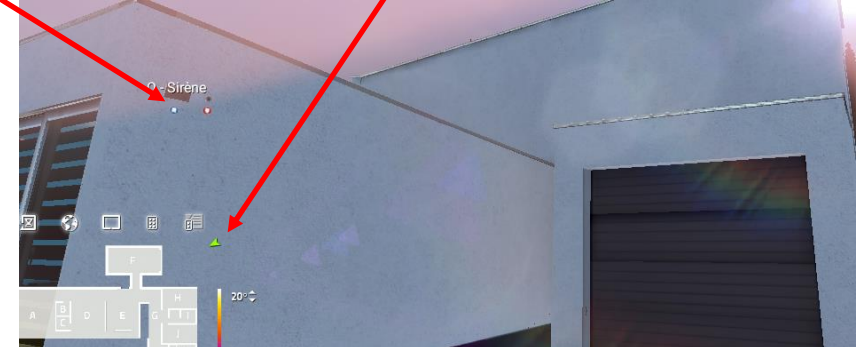

2/ Saisir sur Scratch2 un programme qui active l'alarme lorsque l'on appuie sur la touche 1 de la télécommande.

Pour cela, penser à utiliser les éléments suivants :

- activer **Talarme**
- bouton télécommande 1 est appuyé •

N'utilisez pas l'instruction qui n'est pas destinée à être utilisé dans la programmation événementielle.

A la place, préférez l'instruction attendre jusqu'à

3/ Poursuivre en rajoutant au bloc précédent le cas où les sirènes intérieures et extérieures seront allumées en cas d'alarme activée et d'ouverture d'une porte de la pièce E ou d'une présence détectée dans cette pièce. Pour cela, penser à utiliser les éléments suivants :

- éteindre lumière\_entrée que vous modifierez pour faire appraître les sirènes,
- porte 1 de la pièce A est fermée et non pour tester si une porte est ouverture ou non.
- **pour pouvoir tester deux conditions ensemble. En insérant un tel élément dans un même,** vous pourrez ainsi en une seule ligne tester l'ensemble des conditions de mise en route de l'alarme.

4/ Finir en désactivant l'alarme et les sirènes intérieures et extérieures lorsque le bouton 2 de la télécommande est appuyée.

5/ Afin que la famille ait le temps de quitter la pièce lors de l'activation de l'alarme lors de leur départ, rajouter une attente de 3 secondes. Vous pourrez utiliser le bloc de contrôle : attendre <sup>1</sup> secondes **Envoyez sur ma messagerie de l'ENT votre travail fini.**

### **Étape 2 : Ouvrir les stores des pièces A et D la journée pour faire croire à la présence de la famille**

1/ Mettre en bleu les stores enrouleurs de la pièce A (4 en tout) et celui de la pièce D ainsi que le capteur de luminosité externe se trouvant sur un mur extérieur proche de la porte du garage. (*cf*. Activité précédente sur le garage)

2/ Créer un nouveau programme. Dans une boucle infinie, faire que les volets des pièces A et D descendent lorsque l'on appuie sur le bouton 1 de la télécommande.

Pour cela, en plus des instructions déjà vues, pensez à utiliser stopper le volet 1 de la pièce A

3/ Dans une boucle répétitive, utiliser des instructions *attendre jusqu'à* (mais pas de *si alors*) pour faire en sorte les 5 stores soient ouverts lorsque la luminosité extérieure (celle de la pièce O) dépasse 3 (Volts) et soient fermés lorsque cette luminosité devient inférieure à 3 (V).

# **Envoyez sur ma messagerie de l'ENT votre travail fini.**

4/ Vérifier sur quelques jours que le programme convient.

5/ Compléter le programme pour que tous les stores de la maison soient pris en compte désormais. (N'oubliez ni le garage ni l'étage)

# **Envoyez sur ma messagerie de l'ENT votre travail fini.**

MonLyceeNumerique.\_Informatique\_embarquee\_seance\_3\_poursuite\_HOME\_I/O. Page 1

### **II/ Comment réduire la facture énergétique de la maison pour le chauffage ?**

But : simulez la maison le premier jour du mois de janvier 2020 pour estimer sa consommation normale puis créez un programme pour réduire sa consommation.

#### **Partie A : simulation de la consommation sur une journée d'hiver dans le cas d'un chauffage habituel**

1/ Copiez le fichier chauffage\_20°C\_2019.xml dans le sous-dossier Saves du dossier Home IO ; le chemin d'accès à ce sous-dossier est surement proche de l'adresse ci-dessous :

C:\Users\name\Documents\Home IO\Saves

Ouvrir Home I/O puis charger le fichier chauffage\_20°C qui doit apparaître dans la liste.

2/ Déplacez deux fois le curseur donnant l'heure

afin que la journée entière du 1er janvier 2020 s'écoule en quelques secondes.

Lire en bas à droite la consommation énergétique en kWh de la maison le 1er janvier 2020 (uniquement pour le chauffage car le scénario programmé ne conduit au fonctionnement que des radiateurs)

#### **Partie B : simulation de la consommation sur une journée d'hiver dans le cas d'un chauffage programmé sur Scratch**

1/ Déplacez-vous dans toute la maison afin de passer en mode bleu à la fois tous les radiateurs et tous les thermostats de la maison. Décochez aussi chacun des thermostats.

Il y a en dans les pièces A, D, E, F, G (2 radiateurs), H, I, J, K, L, M et à l'étage N.

Vous pouvez vérifier que tous les dispositifs de chauffage sont positionnés en mode bleu si dans la console, que vous atteignez en cliquant sur l'icône rectangulaire , la liste de l'onglet CHAUFFAGE - DISPOSITIFS est vide :

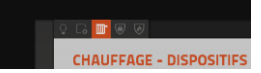

2/ Le but est de proposer un programme en Scratch qui :

- Entre 6 heure et 22 heure, allume le radiateur de la pièce A tant que la température n'attend pas 18°C puis l'éteint.
- Entre 22 heure et 6 heure, allume le radiateur de la pièce A tant que la température n'attend pas 15°C puis l'éteint.

Comme l'utilisation de plusieurs blocs *répéter indéfiniment* peut conduire à des déconnexions entre Home IO et Scratch2, il est préférable d'utiliser une structure différente où il y a répétition grâce à l'envoi d'un message.

Pour cela :

[ heure ]

a/ Commencer par les blocs suivants :

b/ Compléter cette structure en utilisant entre autres les blocs ci-dessous :

allumer le radiateur de la pièce A • température de la pièce A (°C/°F) •  $et$ •

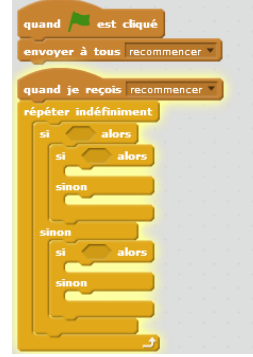

• Penser à finir les actions par un **envoyer à tous recommencer** lafin de relancer l'action au bloc *Quand je reçois recommencer*.

Penser aussi à un très léger temps d'attente dans le cas, où le radiateur doit rester éteint avec attendre 1 secondes **Envoyez sur ma messagerie de l'ENT votre travail fini.**

3/ Tester le programme en accélérant la simulation en cliquant une ou plusieurs fois sur les derniers chevrons.<br>23:34:32 >  $\frac{1}{2}$ 

4/ Par duplication (grâce à un clic droit) ou autre, gérer les radiateurs des autres pièces de la même manière.

5/ Évaluer la consommation d'énergie sur une journée avec ce mode de réglage de température. Comparer avec la valeur obtenue dans la partie A.

**Envoyez sur ma messagerie de l'ENT votre travail fini.**

 $\blacksquare$  24H